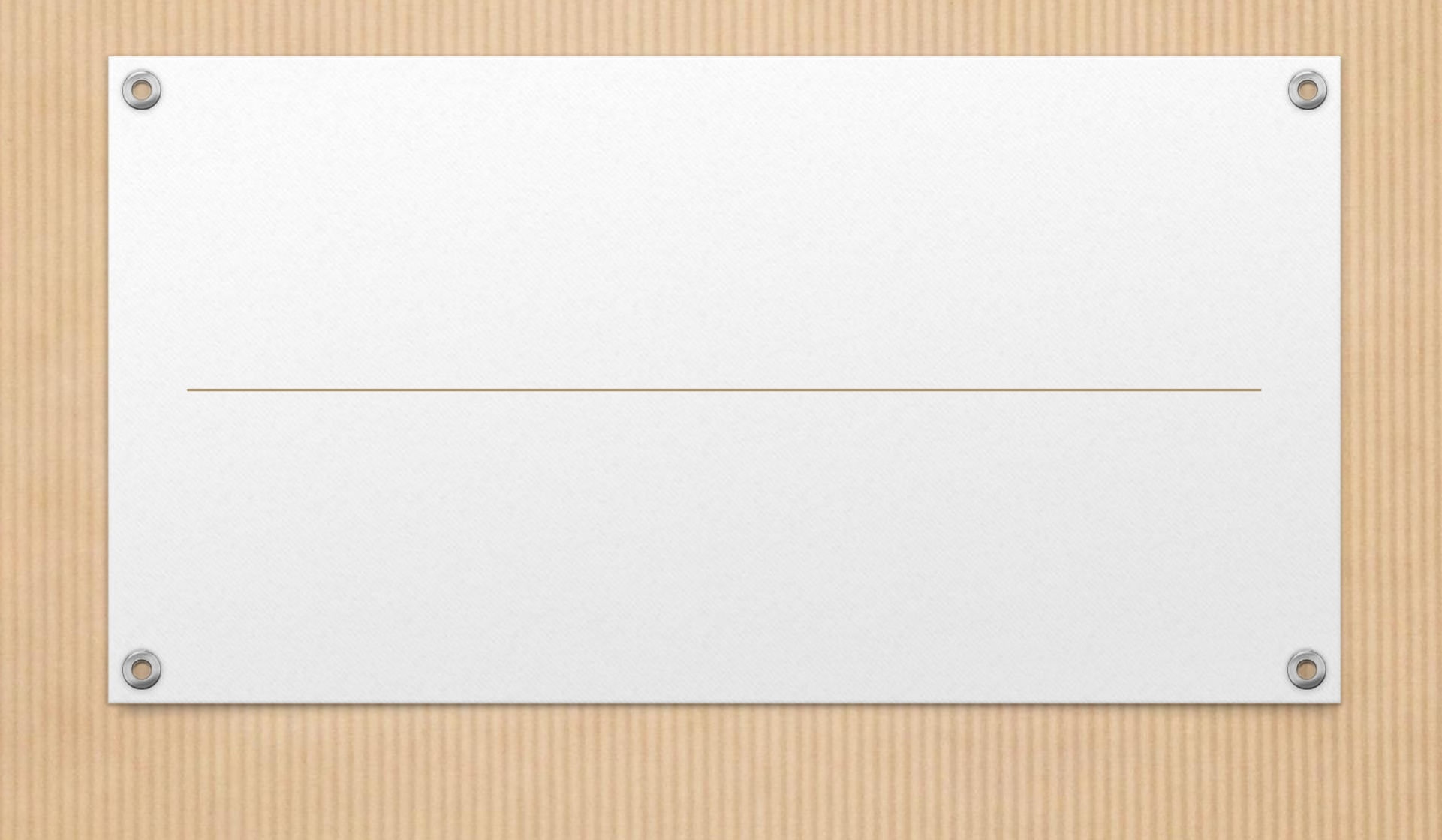

#### K-means

- In its simplest form, the algorithmik considers nearest neighborsonly one nearest neighbor - the point of the training set, the closestlocated to the point for which we want to get a forecast.The prediction is the answer already known for the given training pointset.
- mglearn.plots.plot\_knn\_classification(n\_neighbors=1)

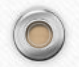

### K-means

• Here we have added three new data points, shown asstars. For each, we marked the nearest point of the trainingset. The prediction that the one nearest neighbor algorithm gives is −the label of this point (shown by the color of the marker).Instead of taking into account only one nearest neighbor, wewe can consider an arbitrary number (k) neighbors. Hence andthe name of the algorithmk nearest neighbors. When weconsider more than one neighbor, to assign a label is usedvote (voting). This means that for each point of the testset, we count the number of neighbors belonging to class 0, andnumber of class 1 neighbors. We then assigntest set point most frequently occurring class: otherIn other words, we choose the class with the majority amongk nearest neighbors.

### K-means

 $\odot$ 

 $\sqrt{2}$ 

• In[11]:

 $\bullet$ 

 $\circledcirc$ 

 $\circledcirc$ 

• mglearn.plots.plot\_knn\_classification(n\_neighbors=3)

### K-means and scikit learn

- Now let's see how the algorithm can be appliedk nearest neighbors using scikit-learn. First, we will shareour data on the training and test sets to evaluategeneralizing ability of the model,
- from sklearn.model\_selection import train\_test\_split
- X, y = mglearn.datasets.make\_forge()

•

 $\circledcirc$ 

• X\_train, X\_test, y\_train, y\_test = train\_test\_split(X, y, random\_state=0)

### K-means and scikit learn

- Next, we import and create an instance object of the class by settingparameters, for example, the number of neighbors that we will usefor classification. In this case, we set it to 3:
- from sklearn.neighbors import KNeighborsClassifier
- clf = KNeighborsClassifier(n\_neighbors=3)

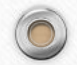

### K-means and sklearn

- We then fit the classifier using the training set. ForKNeighborsClassifier which means remembering a set of data, suchThus, we can calculate the neighbors during the prediction:
- clf.fit(X\_train, y\_train)

# Predict

- To get the predictions for the test data, we call the methodpredict. For each point of the test set, it calculates its closestneighbors in the training set and finds among them the most frequentoccurring class:
- print("Прогнозы на тестовом наборе: {}".format(clf.predict(X\_test)))
- •

 $\circledcirc$ 

•

- Out<sup>[15]:</sup>
- Прогнозы на тестовом наборе: [1 0 1 0 1 0 0]

### Score

 $\odot$ 

- In[16]:
- print("Правильность на тестовом наборе: {:.2f}".format(clf.score(X\_test, y\_test)))
- 

•

 $\circledcirc$ 

 $\bullet$ 

- Out<sup>[16]:</sup>
- Правильность на тестовом наборе: 0.86

### Boundaries

 $\circledcirc$ 

• Also, for two-dimensional datasets, we can showpredictions for all possible test set points by placing inxy plane. We will set the color of the plane according to the classwhich will be assigned to a point in this area. This will allow usformdecision boundary (decision boundary), whichsplits the plane into two regions: the region where the algorithm assignsclass 0, and the region where the algorithm assigns class 1.The code below renders the bordersdecision making for one, three and nine neighbors

### Boundaries

 $\sqrt{2}$ 

- In[17]:
- fig,  $axes = plt.subplots(1, 3, figsize=(10, 3))$
- •

- for n\_neighbors, ax in  $zip([1, 3, 9], axes)$ :
- # создаем объект-классификатор и подгоняем в одной строке
- clf = KNeighborsClassifier(n\_neighbors=n\_neighbors).fit(X, y)
- mglearn.plots.plot\_2d\_separator(clf, X, fill=True, eps=0.5, ax=ax, alpha=.4)
- mglearn.discrete\_scatter(X[:, 0], X[:, 1], y, ax=ax)
- ax.set\_title("количество соседей: {}".format(n\_neighbors))
- ax.set\_xlabel("признак 0")
- ax.set\_ylabel("признак 1")
- $axes[0].legend(loc=3)$

# KNeighborsRegressor

• With regard to our one-dimensional data array, we cansee predictions for all possible feature values (Figure 2.10).To do this, we create a test dataset and visualizereceived forecast lines:

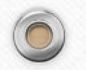

### Code

C

- fig,  $axes = plt.subplots(1, 3, figsize = (15, 4))$
- $\bullet$  # создаем 1000 точек данных, равномерно распределенных между -3 и 3
- line = np.linspace(-3, 3, 1000).reshape(-1, 1)
- for n\_neighbors, ax in  $zip([1, 3, 9], axes)$ :
- # получаем прогнозы, используя 1, 3, и 9 соседей
- reg = KNeighborsRegressor(n\_neighbors=n\_neighbors)
- reg.fit(X\_train, y\_train)

- ax.plot(line, reg.predict(line))
- ax.plot(X\_train, y\_train, '^', c=mglearn.cm2(0), markersize=8)
- $ax.plot(X_test, y_test, 'v', c = mglearn.cm2(1), markersize=8)$

# Code

 $\sqrt{2}$ 

• ax.set\_title(

- "{} neighbor(s)\n train score: {:.2f} test score: {:.2f}".format(
- n\_neighbors, reg.score(X\_train, y\_train),
- $reg.score(X_test, y_test))$
- ax.set\_xlabel("Признак")
- ax.set\_ylabel("Целевая переменная")
- axes[0].legend(["Прогнозы модели", "Обучающие данные/ответы",
	- "Тестовые данные/ответы"], loc="best")

# Advantages and disadvantages

• Basically, there are two important parameters in the KNeighbors classifier:the number of neighbors and a measure of the distance between data points. On thepractice, the use of a small number of neighbors (for example, 3-5) is oftenworks well, but you can of course customize this one yourselfparameter. The question of choosing the correct measure of distance,is outside the scope of this book. The default is Euclideana distance that works well in many situations.One of the advantages of the nearest neighbor method is thatthis model is very easy to interpret and, as a rule, this method givesacceptable quality without the need for a largenumber of settings.

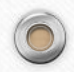

# Advantages and disadvantages

• Typically, building a modelnearest neighbors happens very fast, but when your trainingthe set is very large (in terms of the number of features ornumber of observations) obtaining forecasts may take sometime. When using the nearest neighbors algorithm, it is importantperform data preprocessing (see chapter 3).This method does not work so well when it comes to datasets.with a large number of signs (hundreds or more), and especially badworks in a situation where the vast majority of features are moreparts of the observations have zero values (the so-calledsparse datasets orsparse datasets).

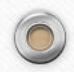

### Decision trees

• Building a decision tree means building a sequencerules "if ... then ...", which leads us to the true answerin the shortest possible way. In machine learning, these rulescalledtests (tests). Do not confuse them with the test set, whichwe use to test the generalizing ability of our model.As a rule, data is presented not only in the form of binaryyes/no signs, as in the example with animals, but also in the form of continuousfeatures, as in the two-dimensional dataset shown in Fig. 2.23.Tests that are used for continuous data are of the form"Sign i more value a?"

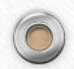

### Decision trees

• mglearn.plots.plot\_tree\_progressive()

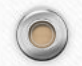

 $\circledcirc$ 

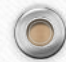

 $\odot$ 

### Decision trees

• The recursive partitioning of the data is repeated until all pointsdata in each split area (each leaf of the decision tree) is notwill belong to the same value of the target variable(class or quantitative value). The leaf of the tree that containsdata points referring to the same target valuevariable is calledclean (pure). The final partition for ourdata set is shown in fig.

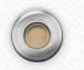

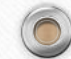

### Pruning

Let's take a closer look at how preflight works.clipping on the example of the Breast Cancer dataset. As always, weimport the dataset and split it into training and testparts. We then build the model using the default settings forbuilding a complete tree (we grow a tree until allthe leaves will not become clean). Fix random\_state forreproducibility of results:

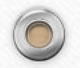

 $\odot$ 

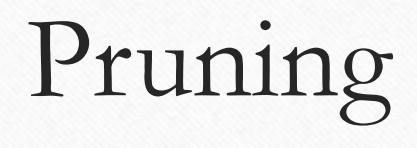

- In[58]:
- from sklearn.tree import DecisionTreeClassifier
- •
- cancer  $=$  load\_breast\_cancer $()$
- X\_train, X\_test, y\_train, y\_test = train\_test\_split(
- cancer.data, cancer.target, stratify=cancer.target, random\_state=42)
- tree = DecisionTreeClassifier(random\_state=0)
- tree.fit(X\_train, y\_train)
- print("Правильность на обучающем наборе: {:.3f}".format(tree.score(X\_train, y\_train)))
- print("Правильность на тестовом наборе:  $\{::3f\}$ ".format(tree.score(X\_test, y\_test)))
- •

•

• Out[58]:

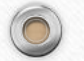

 $\circledcirc$ 

• Правильность на обучающем наборе: 1.000

# Pruning

• If you do not limit the depth, the tree can be arbitrarilydeep and complex. Therefore, unpruned trees are prone toretraining and do not generalize well to new data. Nowlet's apply a pre-pruning to the tree that will stopthe process of building a tree before we perfectly fit the model totraining data. One option is to stop the processbuilding a tree when a certain depth is reached. We are hereset max\_depth=4, that is, you can set only foursequential questions (see Figures 2.24 and 2.26). Depth limittree reduces overfitting. This leads to lowercorrectness on the training set, but improves correctness ontest set:

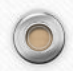

# Pruning

C

- In[59]:
- tree = DecisionTreeClassifier(max\_depth=4, random\_state=0)
- tree.fit(X\_train, y\_train)
- •

 $\circledcirc$ 

- print("Правильность на обучающем наборе: {:.3f}".format(tree.score(X\_train, y\_train)))
- print("Правильность на тестовом наборе: {:.3f}".format(tree.score(X\_test, y\_test)))
- •

•

- Out[59]:
- Правильность на обучающем наборе: 0.988
- Правильность на тестовом наборе: 0.951

C

• from sklearn.tree import export\_graphviz

 $\overline{\phantom{0}}$ 

- export\_graphviz(tree, out\_file="tree.dot", class\_names=["malignant", "benign"],
- feature\_names=cancer.feature\_names, impurity=False, filled=True)

 $\odot$ 

- import graphviz
- $\bullet$

 $\circledcirc$ 

 $\bigcirc$ 

- with open("tree.dot") as f:
- dot\_graph =  $f.read()$
- graphviz.Source(dot\_graph)

 $\odot$ 

- import numpy as np
- import matplotlib.pyplot as plt
- import pandas as pd
- import mglearn
- %matplotlib inline
- from sklearn.model\_selection import train\_test\_split
- from sklearn.datasets import load\_breast\_cancer

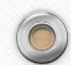

- from sklearn import tree
- from sklearn.tree import export\_graphviz
- cancer  $=$  load\_breast\_cancer $()$
- X\_train, X\_test, y\_train, y\_test = train\_test\_split(
- cancer.data, cancer.target, stratify=cancer.target, random\_state=42)
- $\text{clf} = \text{tree.}$ DecisionTreeClassifier(max\_depth=4, random\_state=0)
- $\text{clf} = \text{clf.fit}(X_{train}, y_{train})$
- $\bullet$

- import pydotplus
- dot\_data = tree.export\_graphviz(clf, out\_file=None)

### Ensembles

• Ensembles (ensembles) are methods that combine a set ofmachine learning models to end up with a more powerfulmodel. There are many machine learning models thatbelong to this category, but there are two ensemble models thatproven to be effective on a wide variety of datasets forclassification and regression problems, both use decision trees inas building blocks: a random forest of decision trees and gradient boosting decision trees.

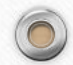

### Random Forest

• As we have just noted, the main disadvantage of decision treesis their tendency to overlearn. Random forest is oneof the ways to solve this problem. Essentially, a random forest is a setdecision trees, where each tree is slightly different from the others.The idea of a random forest is that each tree canPretty good at predicting, but likely overfitting into piecesdata. If we build many trees that work well andoverfitting to varying degrees, we can reduce overfittingby averaging their results. Reduction of overfitting atpreserving the predictive power of trees can be illustrated withusing rigorous mathematics.

### Random forest

- from sklearn.ensemble import RandomForestClassifier
- from sklearn.datasets import make\_moons
- •

 $\circledcirc$ 

 $\bullet$ 

•

- $X, y = make\_moons(n\_samples=100, noise=0.25, random\_state=3)$
- X\_train, X\_test, y\_train, y\_test = train\_test\_split(X, y, stratify=y,
- random\_state=42)
- forest = RandomForestClassifier(n\_estimators=5, random\_state=2)
- forest.fit(X\_train, y\_train)

### Random forest

- fig,  $axes = plt.subplots(2, 3, figsize=(20, 10))$
- for i, (ax, tree) in enumerate(zip(axes.ravel(), forest.estimators\_)):
- $ax.set\_title("Aepebo ?} "format(i))$
- mglearn.plots.plot\_tree\_partition(X\_train, y\_train, tree, ax=ax)
- •

•

- mglearn.plots.plot\_2d\_separator(forest, X\_train, fill=True, ax=axes[-1, -1],
- $alpha=4$ )
- axes[-1, -1].set\_title("Случайный лес")
- mglearn.discrete\_scatter(X\_train[:, 0], X\_train[:, 1], y\_train)

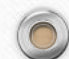

### Breast Cancer:

- X\_train, X\_test, y\_train, y\_test = train\_test\_split(
- cancer.data, cancer.target, random\_state=0)
- forest = RandomForestClassifier(n\_estimators=100, random\_state=0)
- forest.fit(X\_train, y\_train)

•

 $\circledcirc$ 

• print("Правильность на обучающем наборе: {:.3f}".format(forest.score(X\_train, y\_train)))

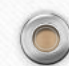

### Breast Cancer:

- def plot\_feature\_importances\_cancer(model):
- n\_features = cancer.data.shape[1]
- plt.barh(range(n\_features), model.feature\_importances\_, align='center')
- plt.yticks(np.arange(n\_features), cancer.feature\_names)
- plt.xlabel("Важность признака")
- plt.ylabel("Признак")

•

 $\circledcirc$ 

• plot\_feature\_importances\_cancer(forest)

# Gradient Boosting

• The basic idea of gradient boosting is to combineset of simple models (in this context known asnameweak students orweak learners), small treesdepths. Each tree can only give good predictions for a part of it.data and thus for iterative quality improvementmore and more trees are being added.Gradient tree boosting often ranks first incompetitions in machine learning, and is also widely used incommercial areas. Unlike random forest, it usuallyslightly more sensitive to parameter settings, howevercorrectly set parameters can give a higher valuecorrectness.

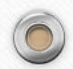

# Gradient Boosting

r

- from sklearn.ensemble import GradientBoostingClassifier
- •

 $\circledcirc$ 

- X\_train, X\_test, y\_train, y\_test = train\_test\_split(
- cancer.data, cancer.target, random\_state=0)
- •
- gbrt = GradientBoostingClassifier(random\_state=0)
- gbrt.fit(X\_train, y\_train)
- •

•

- print("Правильность на обучающем наборе: {:.3f}".format(gbrt.score(X\_train, y\_train)))
- print("Правильность на тестовом наборе: {:.3f}".format(gbrt.score(X\_test, y\_test)))

# Gradient Boosting

 $\odot$ 

- gbrt = GradientBoostingClassifier(random\_state=0, max\_depth=1)
- gbrt.fit(X\_train, y\_train)
- •

 $\circledcirc$ 

- print("Правильность на обучающем наборе: {:.3f}".format(gbrt.score(X\_train, y\_train)))
- print("Правильность на тестовом наборе: {:.3f}".format(gbrt.score(X\_test, y\_test)))
- •

#### • Out[73]:

- Правильность на обучающем наборе: 0.991
- Правильность на тестовом наборе: 0.972
- •
- In[74]:
- gbrt = GradientBoostingClassifier(random\_state=0, learning\_rate=0.01)
- gbrt.fit(X\_train, y\_train)
- •
- print("Правильность на обучающем наборе: {:.3f}".format(gbrt.score(X\_train, y\_train)))
- print("Правильность на тестовом наборе: {:.3f}".format(gbrt.score(X\_test, y\_test)))

- gbrt = GradientBoostingClassifier(random\_state=0, max\_depth=1)
- gbrt.fit(X\_train, y\_train)
- •
- def plot\_feature\_importances\_cancer(model):
- $n_f$  = cancer.data.shape[1]
- plt.barh(range(n\_features), model.feature\_importances\_, align='center')
- plt.yticks(np.arange(n\_features), cancer.feature\_names)
- plt.xlabel("Важность признака")
- plt.ylabel("Признак")
- plot\_feature\_importances\_cancer(gbrt)

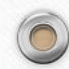